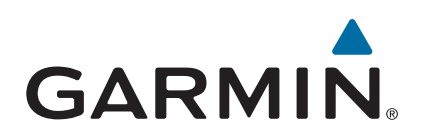

# vívosmart<sup>®</sup> HR/HR+

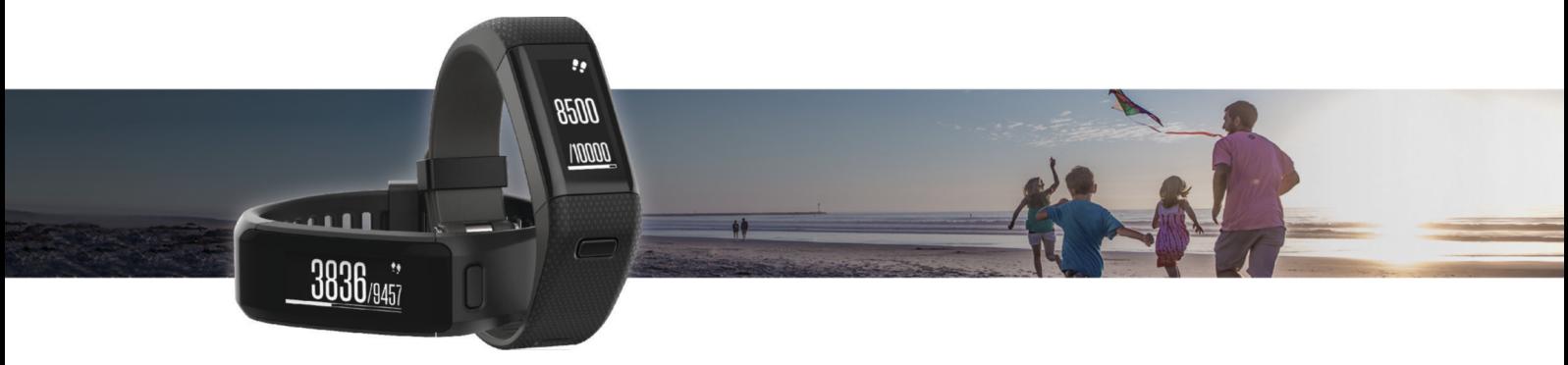

**Manuale Utente** 

#### © 2015 Garmin Ltd. o sue affiliate

Tutti i diritti riservati. Ai sensi delle norme sul copyright, non è consentito copiare integralmente o parzialmente il presente manuale senza il consenso scritto di Garmin. Garmin si riserva il diritto di modificare o migliorare i prodotti e di apportare modifiche al contenuto del presente manuale senza obbligo di preavviso nei confronti di persone o organizzazioni. Visitare il sito Web [www.garmin.com](http://www.garmin.com) per gli attuali aggiornamenti e ulteriori informazioni sull'uso del prodotto.

Garmin®, il logo Garmin, ANT+®, Auto Lap®, Auto Pause®, Edge®, VIRB® e vívosmart® sono marchi di Garmin Ltd. o delle società affiliate, registrati negli Stati Uniti e in altri Paesi. Garmin Connect™, Garmin Express™, Garmin Move IQ™ e Virtual Pacer™ sono marchi di Garmin Ltd. o delle società affiliate. L'uso di tali marchi non è consentito senza consenso esplicito da parte di Garmin.

American Heart Association® è un marchio registrato dell'American Heart Association, Inc. Android™ è un marchio di Google Inc. Apple®e Mac®sono marchi di Apple Inc., registrati negli Stati Uniti e in altri Paesi. Il marchio e i logo Bluetooth® sono di proprietà di Bluetooth SIG, Inc. e il loro uso da parte di Garmin è concesso su licenza. Analisi del battito cardiaco avanzate di Firstbeat. Windows® è un marchio registrato di Microsoft Corporation negli Stati Uniti e in altri Paesi. Gli altri marchi e nomi commerciali sono di proprietà dei rispettivi titolari.

Questo prodotto può contenere una libreria (Kiss FFT) concessa in licenza da Mark Borgerding in base alla 3-Clause BSD License [http://opensource.org/licenses/BSD-3-Clause.](http://opensource.org/licenses/BSD-3-Clause)

Questo prodotto è certificato ANT+®. Per un elenco di prodotti compatibili e applicazioni, visitare il sito Web [www.thisisant.com/directory](http://www.thisisant.com/directory).

Numero modello: A02947, A02933

## **Sommario**

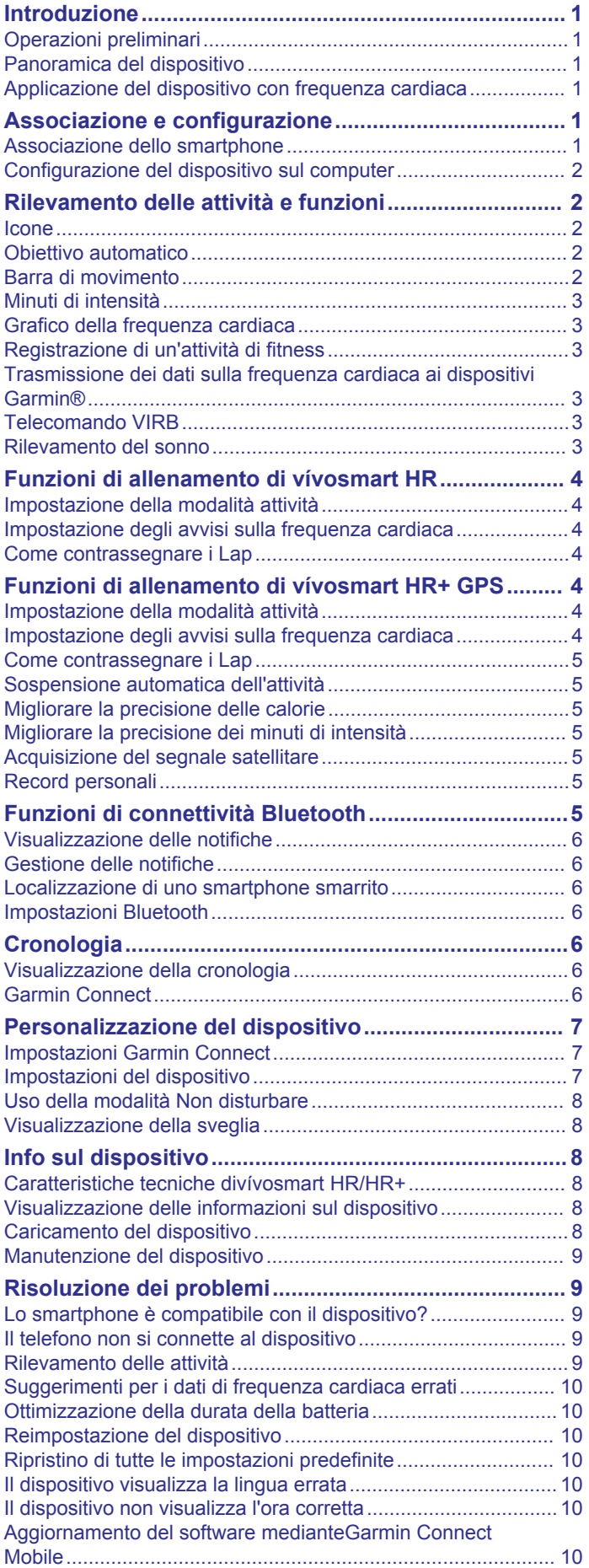

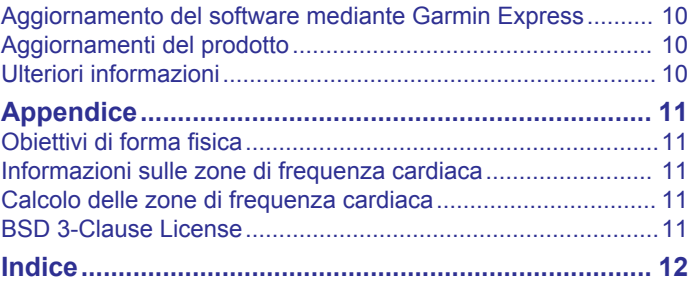

## **Introduzione**

#### **AVVERTENZA**

<span id="page-4-0"></span>Per avvisi sul prodotto e altre informazioni importanti, vedere la guida *Informazioni importanti sulla sicurezza e sul prodotto*  inclusa nella confezione.

Consultare sempre il proprio medico prima di iniziare o modificare un programma di allenamento.

### **Operazioni preliminari**

Al primo utilizzo del dispositivo, è necessario effettuare queste operazioni per configurarlo e familiarizzare con le funzioni base.

- **1** Caricare il dispositivo (*[Caricamento del dispositivo](#page-11-0)*, [pagina 8\)](#page-11-0).
- **2** Selezionare un'opzione per completare il processo di configurazione con l'account Garmin Connect™:
	- Configurare il dispositivo sullo smartphone compatibile (*Associazione dello smartphone*, pagina 1).
	- Configurare il dispositivo sul computer (*[Configurazione del](#page-5-0)  [dispositivo sul computer](#page-5-0)*, pagina 2).

**NOTA:** finché il processo di configurazione non è completato, la funzionalità del dispositivo sarà limitata.

**3** Sincronizzare i dati con l'account Garmin Connect (*[Sincronizzazione dei dati con l'app Garmin Connect Mobile](#page-5-0)*, [pagina 2\)](#page-5-0) (*[Sincronizzazione dei dati con il computer](#page-5-0)*, [pagina 2\)](#page-5-0).

### **Panoramica del dispositivo**

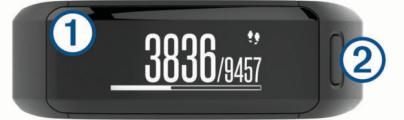

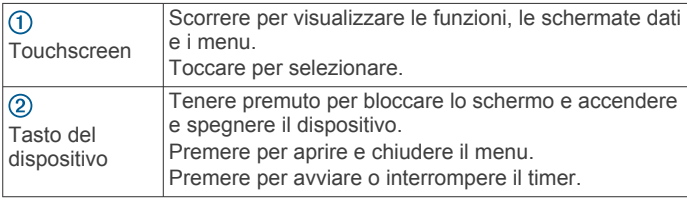

#### **Orientamento schermo**

È possibile personalizzare l'orientamento dello schermo nelle impostazioni del dispositivo sull'account Garmin Connect (*[Impostazioni del dispositivo sull'account Garmin Connect](#page-10-0)*, [pagina 7\)](#page-10-0). Il dispositivo può visualizzare i dati in modalità orizzontale o verticale.

#### **Suggerimenti sul touchscreen**

È possibile utilizzare il touchscreen per interagire con molte funzioni del dispositivo.

- Scorrere a destra o a sinistra in modalità orizzontale.
- Scorrere a destra o a sinistra in modalità verticale.
- Nella schermata dell'ora, scorrere per visualizzare i dati e le funzioni di rilevamento delle attività.
- Premere il tasto del dispositivo e scorrere per visualizzare le opzioni di menu.
- Durante un'attività a tempo, scorrere per visualizzare le schermate dati.
- Toccare il touchscreen per effettuare una selezione.
- Selezionare  $\rightarrow$  per tornare alla schermata precedente.
- Effettuare ogni selezione del touchscreen con un'azione separata.

#### **Uso della retroilluminazione**

• In qualsiasi momento, toccare o scorrere il touchscreen per attivare la retroilluminazione.

**NOTA:** la retroilluminazione viene inoltre attivata da avvisi e messaggi.

- Configurare la luminosità della retroilluminazione (*[Impostazioni del dispositivo](#page-10-0)*, pagina 7).
- Personalizzare l'impostazione di retroilluminazione automatica (*[Impostazioni del dispositivo sull'account Garmin](#page-10-0)  Connect*[, pagina 7\)](#page-10-0).

#### **Applicazione del dispositivo con frequenza cardiaca**

• Indossare il dispositivo vívosmart HR/HR+ sopra l'osso del polso.

**NOTA:** il dispositivo deve aderire comodamente al polso ma non deve muoversi durante la corsa o l'allenamento.

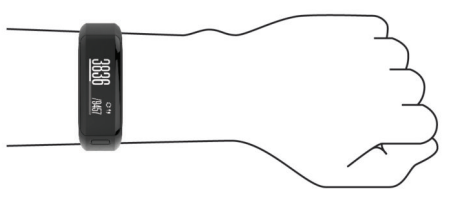

**NOTA:** il sensore della frequenza cardiaca è situato sul retro del dispositivo.

- Per ulteriori informazioni sulla frequenza cardiaca al polso, consultare *[Suggerimenti per i dati di frequenza cardiaca](#page-13-0) errati*[, pagina 10.](#page-13-0)
- Per ulteriori informazioni sulla precisione della tecnologia cardio da polso, visitare il sito Web [garmin.com/ataccuracy.](http://garmin.com/ataccuracy)

## **Associazione e configurazione**

#### **Associazione dello smartphone**

Per utilizzare le funzioni di connettività del dispositivo vívosmart HR/HR+, questo deve essere associato direttamente dall'app Garmin Connect Mobile, invece che dalle impostazioni Bluetooth® sullo smartphone.

- **1** Dall'app store sullo smartphone, installare e aprire l'app Garmin Connect Mobile.
- **2** Tenere premuto il tasto del dispositivo per accenderlo.

La prima volta che si accende il dispositivo, dovrà essere selezionata la lingua. La schermata successiva chiede di associare il dispositivo allo smartphone.

**SUGGERIMENTO:** è possibile premere il tasto del dispositivo per visualizzare il menu e selezionare > **Associa smartphone** per entrare manualmente in modalità di associazione.

- **3** Selezionare un'opzione per aggiungere il dispositivo all'account Garmin Connect:
	- Se questo è il primo dispositivo che viene associato all'app Garmin Connect Mobile, seguire le istruzioni visualizzate.
	- Se un altro dispositivo è già stato associato all'app Garmin Connect Mobile, dal menu delle impostazioni, selezionare **Dispositivi Garmin** > **Aggiungi dispositivo** e seguire le istruzioni visualizzate.

Dopo l'associazione, viene visualizzato un messaggio e il dispositivo viene sincronizzato automaticamente con lo smartphone.

#### <span id="page-5-0"></span>**Sincronizzazione dei dati con l'app Garmin Connect Mobile**

Il dispositivo sincronizza periodicamente e automaticamente i dati con l'app Garmin Connect Mobile. È inoltre possibile sincronizzare manualmente i dati in qualsiasi momento.

- **1** Posizionare il dispositivo entro 3 m (10 piedi) dallo smartphone.
- **2** Premere il tasto del dispositivo per visualizzare il menu.
- **3** Selezionare C.
- **4** Visualizzare i dati correnti nell'app Garmin Connect Mobile.

### **Configurazione del dispositivo sul computer**

Se il dispositivo vívosmart HR/HR+ non è stato associato allo smartphone, è possibile utilizzare il computer per completare il processo di configurazione con l'account Garmin Connect.

**NOTA:** alcune funzioni del dispositivo richiedono l'associazione di uno smartphone.

- **1** Collegare saldamente la clip per ricarica al dispositivo (*[Caricamento del dispositivo](#page-11-0)*, pagina 8).
- **2** Collegare il cavo USB a una porta USB del computer.
- **3** Visitare il sito Web [www.garminconnect.com/vivosmartHR](http://www.garminconnect.com/vivosmartHR) oppure [www.garminconnect.com/vivosmartHRPlus.](http://www.garminconnect.com/vivosmartHRPlus)
- **4** Scaricare e installare l'applicazione Garmin Express™:
	- Se si utilizza un sistema operativo Windows® , selezionare **Download per Windows**.
	- Se si utilizza un sistema operativo Mac® , selezionare **Download per Mac**.
- **5** Seguire le istruzioni visualizzate sullo schermo.

#### **Sincronizzazione dei dati con il computer**

Sincronizzare i dati regolarmente per tenere traccia dei progressi nell'applicazione Garmin Connect.

- **1** Collegare il dispositivo al computer usando il cavo USB. L'applicazione Garmin Express sincronizza i dati.
- **2** Visualizzare i dati correnti nell'applicazione Garmin Connect.

## **Rilevamento delle attività e funzioni**

Alcune funzioni richiedono l'associazione di uno smartphone.

- **Ora e data**: consente di visualizzare l'ora e la data corrente. L'ora e la data vengono impostate automaticamente quando il dispositivo acquisisce i segnali satellitari (solo dispositivo vívosmart HR+) e quando il dispositivo viene sincronizzato con uno smartphone.
- **Rilevamento delle attività**: consente di tenere traccia del numero di passi giornalieri, dei piani saliti, della distanza percorsa, delle calorie e dei minuti di intensità. La barra di movimento visualizza il tempo di inattività.
- **Obiettivi**: consente di visualizzare i progressi fatti per raggiungere gli obiettivi di attività. Il dispositivo memorizza e propone ogni giorno un nuovo obiettivo di passi. È possibile personalizzare gli obiettivi in base ai passi giornalieri, ai piani saliti e ai minuti di intensità settimanali utilizzando l'account Garmin Connect.
- **Frequenza cardiaca**: visualizza la frequenza cardiaca corrente in battiti al minuto (bpm) e la frequenza cardiaca a riposo su una media di sette giorni. Toccare lo schermo per visualizzare un grafico della propria frequenza cardiaca.
- **Notifiche**: consente di ricevere notifiche dallo smartphone, incluse chiamate, SMS, aggiornamenti dai social network e molto altro, in base alle impostazioni di notifica dello smartphone.
- **Comandi musicali**: consente di controllare il lettore musicale sullo smartphone.
- **VIRB® Telecomando**: consente di controllare da remoto una action cam VIRB associata (venduta separatamente).
- **Meteo**: consente di visualizzare la temperatura corrente. Toccare lo schermo per visualizzare una previsione meteo a quattro giorni.

#### **Icone**

Le icone rappresentano funzioni del dispositivo differenti. È possibile scorrere le diverse funzioni del dispositivo. Alcune funzioni richiedono l'associazione di uno smartphone.

**NOTA:** è possibile utilizzare l'account Garmin Connect per personalizzare le schermate che compaiono sul dispositivo (*[Impostazioni del dispositivo sull'account Garmin Connect](#page-10-0)*, [pagina 7](#page-10-0)).

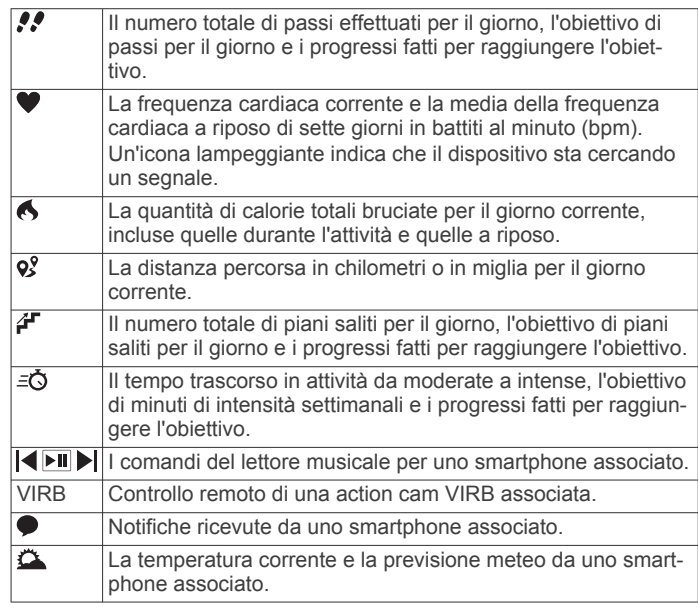

### **Obiettivo automatico**

Il dispositivo crea automaticamente un obiettivo di passi giornalieri in base ai livelli di attività precedenti. Mentre ci si muove durante il giorno, il dispositivo mostra i progressi verso l'obiettivo giornaliero  $<sup>1</sup>$ .</sup>

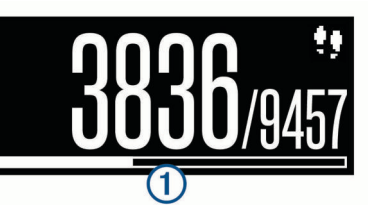

Se si sceglie di non utilizzare la funzione di obiettivo automatico, è possibile impostare un obiettivo di passi personalizzato sull'account Garmin Connect.

#### **Barra di movimento**

Stare seduti per periodi di tempo prolungati è sconsigliato per il metabolismo. La barra di movimento viene visualizzata quando è il momento di muoversi. Dopo un'ora di inattività, la barra di movimento  $\sigma$  viene visualizzata. Vengono visualizzati ulteriori segmenti 2 dopo altri 15 minuti di inattività.

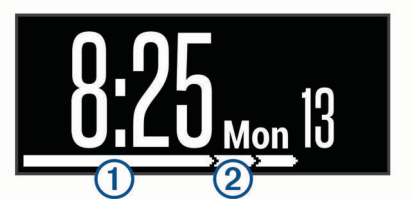

<span id="page-6-0"></span>È possibile reimpostare la barra di movimento percorrendo a piedi una breve distanza.

### **Minuti di intensità**

Per migliorare la salute, organizzazioni come la U.S. Centers for Disease Control and Prevention, la American Heart Association® e l'Organizzazione Mondiale della Sanità, consigliano almeno 150 minuti a settimana di attività a intensità moderata, ad esempio una camminata veloce o 75 minuti a settimana di attività ad alta intensità, ad esempio la corsa.

Il dispositivo monitora l'intensità dell'attività e rileva il tempo trascorso in attività da moderate a intense (dati sulla frequenza cardiaca necessari). È possibile allenarsi per raggiungere l'obiettivo di minuti di intensità settimanali trascorrendo almeno 10 minuti consecutivi in attività da moderate a intense. Il dispositivo aggiunge ai minuti di attività moderata i minuti di attività intensa. Il totale dei minuti di attività intensa viene raddoppiato quando questi vengono aggiunti.

#### **Calcolo dei minuti di intensità**

Il dispositivo vívosmart HR/HR+ calcola i minuti di intensità confrontando i dati sulla frequenza cardiaca con la media dei dati sulla frequenza cardiaca a riposo. Se la misurazione della frequenza cardiaca viene disattivata, il dispositivo calcola i minuti di intensità moderata analizzando i passi al minuto.

- Iniziare un'attività a tempo per ottenere il calcolo più preciso dei minuti di intensità.
- Allenarsi per almeno 10 minuti consecutivi su un livello di intensità moderato o alto.
- Indossare il dispositivo per tutto il giorno e tutta la notte per ottenere la frequenza cardiaca a riposo più precisa.

### **Grafico della frequenza cardiaca**

Il grafico della frequenza cardiaca visualizza la frequenza cardiaca delle ultime 4 ore, la frequenza cardiaca più bassa in battiti al minuto (bpm) e quella più alta durante le 4 ore.

- **1** Scorrere per visualizzare la schermata della frequenza cardiaca.
- **2** Toccare lo schermo per visualizzare il grafico della frequenza cardiaca.

#### **Registrazione di un'attività di fitness**

È possibile registrare un'attività cronometrata, che è possibile salvare e inviare all'account Garmin Connect.

**NOTA:** le funzioni di localizzazione sono disponibili solo per il dispositivo vívosmart HR+.

- **1** Premere il tasto del dispositivo per visualizzare il menu.
- 2 Selezionare  $\mathbf{\hat{x}}$ .
- **3** Seleziona un'attività, come **Corsa** o **Cardio**.
- **4** Selezionare **Outdoor (GPS)** o **Indoor (No GPS)**.
- **5** Se la posizione è impostata su outdoor, recarsi all'aperto e attendere la localizzazione dei satelliti GPS. La localizzazione dei segnali satellitari richiede alcuni minuti. Quando i satelliti vengono localizzati, **III** diventa fisso.
- **6** Premere il tasto del dispositivo per avviare il timer.
- **7** Iniziare l'attività.
- **8** Scorrere per visualizzare ulteriori schermate dati. **NOTA:** è possibile utilizzare l'account Garmin Connect per personalizzare le schermate dati visualizzate (*[Opzioni di](#page-10-0) [corsa sull'account Garmin Connect](#page-10-0)*, pagina 7).
- **9** Al termine dell'attività, premere il tasto del dispositivo per interrompere il timer.
- **10**Selezionare un'opzione:
	- Premere il tasto del dispositivo per riavviare il timer.
- Selezionare  $\swarrow$  per salvare l'attività e reimpostare il timer. Viene visualizzato un riepilogo.
- Selezionare  $\times$  per eliminare l'attività.

#### **Trasmissione dei dati sulla frequenza cardiaca ai dispositivi Garmin®**

È possibile trasmettere i dati sulla frequenza cardiaca dal dispositivo vívosmart HR/HR+ e visualizzarli sui dispositivi Garmin associati. Ad esempio, è possibile trasmettere i dati sulla frequenza cardiaca a un dispositivo Edge® mentre si pedala o su una action cam VIRB durante un'attività.

**NOTA:** la trasmissione dei dati sulla frequenza cardiaca riduce la durata della batteria.

- **1** Premere il tasto del dispositivo per visualizzare il menu.
- **2** Selezionare  $\ddot{Q}$  > Freq. cardiaca > Modalità di trasmissione  $>$  $\checkmark$ .

Il dispositivo vívosmart HR/HR+ avvia la trasmissione dei dati sulla frequenza cardiaca e viene visualizzato («.

**NOTA:** è possibile visualizzare solo la schermata di monitoraggio della frequenza cardiaca durante la trasmissione dei relativi dati.

**3** Associare il dispositivo vívosmart HR/HR+ al dispositivo Garmin ANT+® compatibile.

**NOTA:** le istruzioni per l'associazione variano per ciascun dispositivo Garmin compatibile. Consultare il Manuale Utente.

**SUGGERIMENTO:** per interrompere la trasmissione dei dati sulla frequenza cardiaca, toccare la schermata di monitoraggio della frequenza cardiaca e selezionare  $\sqrt{\cdot}$ .

### **Telecomando VIRB**

La funzione telecomando VIRB consente di controllare la action cam VIRB utilizzando il dispositivo. Visitare il sito Web [www.garmin.com/VIRB](http://www.garmin.com/VIRB) per acquistare una action cam VIRB.

#### **Controllo di una action cam VIRB**

Prima di poter utilizzare la funzione telecomando VIRB, è necessario attivare l'impostazione del telecomando sulla fotocamera VIRB. Per ulteriori informazioni, consultare il *VIRBManuale Utente delle serie*. È inoltre necessario attivare la schermata VIRB sul dispositivo vívosmart HR/HR+ (*[Impostazioni del dispositivo sull'account Garmin Connect](#page-10-0)*, [pagina 7](#page-10-0)).

- **1** Accendere la fotocamera VIRB.
- **2** Sul dispositivo vívosmart HR/HR+, scorrere per visualizzare la schermata **VIRB**.
- **3** Attendere che il dispositivo si colleghi all'action cam VIRB.
- **4** Selezionare un'opzione:
	- Per registrare un video, selezionare  $\mathbf Q$ . Viene visualizzato il timer video sul dispositivo vívosmart HR/HR+.
	- Per interrompere la registrazione di un video, selezionare О.
	- Per scattare una foto, selezionare  $\oplus$ .

#### **Rilevamento del sonno**

Durante il sonno, il dispositivo rileva automaticamente tale attività e monitora i movimenti durante le normali ore di sonno. È possibile impostare le ore di sonno normali nelle impostazioni utente sull'account Garmin Connect. Le statistiche sul sonno includono le ore totali di sonno, i livelli di sonno e il movimento durante il sonno. È possibile visualizzare le statistiche sul sonno sull'account Garmin Connect.

**NOTA:** i sonnellini non vengono aggiunti alle statistiche sul sonno. Utilizzare la modalità non disturbare per disattivare la <span id="page-7-0"></span>retroilluminazione e gli avvisi con vibrazione (*[Uso della modalità](#page-11-0)  [Non disturbare](#page-11-0)*, pagina 8).

### **Funzioni di allenamento di vívosmart HR**

Questo manuale si applica ai modelli vívosmart HR e vívosmart HR+. Le funzioni di allenamento descritte in questa sezione si applicano solo al modello vívosmart HR.

**vívosmart HR**: questo dispositivo non è dotato di funzioni di rilevamento GPS né di impostazioni di localizzazione.

**vívosmart HR+**: questo dispositivo è dotato di funzioni di rilevamento GPS né di impostazioni di localizzazione.

### **Impostazione della modalità attività**

- **1** Premere il tasto del dispositivo per visualizzare il menu.
- 2 Selezionare  $\dot{x}$ .
- **3** Selezionare un'attività.
- **4** Selezionare > **Modo attività**.
- **5** Selezionare un'opzione:
	- Selezionare **Base** per registrare un'attività senza avvisi (*[Registrazione di un'attività di fitness](#page-6-0)*, pagina 3).
		- **NOTA:** questa è la modalità attività predefinita.
	- Selezionare **Orario**, **Distanza** o **Calorie** per allenarsi seguendo un obiettivo specifico utilizzando avvisi di durata.

**SUGGERIMENTO:** è possibile utilizzare l'account Garmin Connect per personalizzare gli avvisi sulla modalità attività (*[Opzioni di corsa sull'account Garmin Connect](#page-10-0)*, pagina 7).

- 6 Selezionare  $\triangle$ .
- **7** Iniziare l'attività.

Ogni volta che si raggiungere il valore che attiva l'avviso, viene visualizzato un messaggio e il dispositivo emette una vibrazione.

#### **Impostazione degli avvisi sulla frequenza cardiaca**

È possibile impostare il dispositivo affinché segnali quando la frequenza cardiaca è superiore o inferiore a una zona obiettivo o a un intervallo personalizzato. Ad esempio, è possibile impostare il dispositivo affinché segnali quando la frequenza cardiaca è superiore a 180 battiti al minuto (bpm).

- **1** Premere il tasto del dispositivo per visualizzare il menu.
- 2 Selezionare  $\mathbf{\hat{x}}$ .
- **3** Selezionare un'attività.
- **4** Selezionare > **Allarme FC**.
- **5** Selezionare un'opzione:
	- Per utilizzare l'intervallo di una zona di frequenza cardiaca esistente, selezionare una zona di frequenza cardiaca.
	- Per utilizzare valori minimi e massimi personalizzati, selezionare **Personalizza**.

**SUGGERIMENTO:** è possibile utilizzare l'account Garmin Connect per definire zone personalizzate (*[Opzioni di corsa](#page-10-0)  [sull'account Garmin Connect](#page-10-0)*, pagina 7).

Ogni volta che si supera o si scende al di sotto dell'intervallo specificato o del valore personalizzato, viene visualizzato un messaggio e il dispositivo emette una vibrazione.

### **Come contrassegnare i Lap**

È possibile impostare il dispositivo per utilizzare la funzione Auto Lap® , che contrassegna automaticamente un Lap in corrispondenza di ogni chilometro o miglio. Questa funzione è utile per confrontare le prestazioni in punti diversi di un'attività.

**NOTA:** la funzione Auto Lap non è disponibile per tutte le attività.

- **1** Premere il tasto del dispositivo per visualizzare il menu.
- 2 Selezionare  $\mathbf{\hat{x}}$ .
- **3** Selezionare un'attività.
- **4** Selezionare > **Auto Lap** > **Attivato**.
- **5** Iniziare l'attività.

### **Funzioni di allenamento di vívosmart HR+ GPS**

Questo manuale si applica ai modelli vívosmart HR e vívosmart HR+. Le funzioni descritte in questa sezione si applicano solo al modello vívosmart HR+.

**vívosmart HR**: questo dispositivo non è dotato di funzioni di rilevamento GPS né di impostazioni di localizzazione.

**vívosmart HR+**: questo dispositivo è dotato di funzioni di rilevamento GPS e di impostazioni di localizzazione.

### **Impostazione della modalità attività**

- **1** Premere il tasto del dispositivo per visualizzare il menu.
- 2 Selezionare  $\hat{\mathbf{x}}$ .
- **3** Selezionare un'attività.
- **4** Selezionare > **Modo attività**.
- **5** Selezionare un'opzione:
	- Selezionare **Base** per registrare un'attività senza avvisi (*[Registrazione di un'attività di fitness](#page-6-0)*, pagina 3). **NOTA:** questa è la modalità attività predefinita.
	- Selezionare **Corsa/Cam** per allenarsi utilizzando intervalli di allenamento e camminata a tempo. **NOTA:** questa modalità è disponibile solo per l'attività **Corsa**.
	- Selezionare **Virtual\nPacer** per allenarsi seguendo un obiettivo di passo.

**NOTA:** questa modalità è disponibile solo per l'attività **Corsa**.

• Selezionare **Orario**, **Distanza** o **Calorie** per allenarsi seguendo un obiettivo specifico utilizzando di durata.

**SUGGERIMENTO:** è possibile utilizzare l'account Garmin Connect per personalizzare gli avvisi sulla modalità attività (*[Opzioni di corsa sull'account Garmin Connect](#page-10-0)*, pagina 7).

- 6 Selezionare ...
- **7** Iniziare l'attività.

Ogni volta che si raggiungere il valore che attiva l'avviso, viene visualizzato un messaggio e il dispositivo emette una vibrazione.

#### **Virtual Pacer™**

Virtual Pacer è uno strumento di allenamento progettato per migliorare le prestazioni degli utenti incoraggiandoli a correre in base al passo impostato.

#### **Impostazione degli avvisi sulla frequenza cardiaca**

È possibile impostare il dispositivo affinché segnali quando la frequenza cardiaca è superiore o inferiore a una zona obiettivo o a un intervallo personalizzato. Ad esempio, è possibile impostare il dispositivo affinché segnali quando la frequenza cardiaca è superiore a 180 battiti al minuto (bpm).

- **1** Premere il tasto del dispositivo per visualizzare il menu.
- 2 Selezionare  $\hat{\mathbf{x}}$ .
- **3** Selezionare un'attività.

#### <span id="page-8-0"></span>**4** Selezionare > **Allarme FC**.

- **5** Selezionare un'opzione:
	- Per utilizzare l'intervallo di una zona di frequenza cardiaca esistente, selezionare una zona di frequenza cardiaca.
	- Per utilizzare valori minimi e massimi personalizzati, selezionare **Personalizza**.

**SUGGERIMENTO:** è possibile utilizzare l'account Garmin Connect per definire zone personalizzate (*[Opzioni di corsa](#page-10-0)  [sull'account Garmin Connect](#page-10-0)*, pagina 7).

Ogni volta che si supera o si scende al di sotto dell'intervallo specificato o del valore personalizzato, viene visualizzato un messaggio e il dispositivo emette una vibrazione.

### **Come contrassegnare i Lap**

È possibile impostare il dispositivo per utilizzare la funzione Auto Lap, che contrassegna automaticamente un Lap in corrispondenza di ogni chilometro o miglio. Questa funzione è utile per confrontare le prestazioni in punti diversi di un'attività.

- **1** Premere il tasto del dispositivo per visualizzare il menu.
- 2 Selezionare  $\hat{\mathbf{x}}$ .
- **3** Selezionare un'attività.
- **4** Selezionare > **Auto Lap** > **Attivato**.
- **5** Iniziare l'attività.

### **Sospensione automatica dell'attività**

È possibile utilizzare la funzione Auto Pause® per mettere automaticamente in pausa il timer quando l'utente si ferma. Questa funzione è utile se la corsa include semafori o altri luoghi in cui è necessario fermarsi.

**NOTA:** il tempo di pausa non viene salvato con i dati della cronologia.

**NOTA:** la funzione Auto Pause non è disponibile per tutte le attività.

- **1** Premere il tasto del dispositivo per visualizzare il menu.
- 2 Selezionare  $\mathbf{\hat{x}}$ .
- **3** Selezionare un'attività.
- **4** Selezionare > **Auto Pause** > **Attivato**.

#### **Migliorare la precisione delle calorie**

Il dispositivo visualizza una stima della quantità totale di calorie bruciate per il giorno corrente. È possibile ottimizzare la precisione di questo calcolo camminando rapidamente o correndo all'aperto per 20 minuti.

- **1** Scorrere per visualizzare la schermata delle calorie.
- **2** Selezionare  $\Omega$ .

**NOTA:** l'icona  $\textcircled{D}$  viene visualizzata quando è necessario calibrare le calorie. Questo processo di calibrazione deve essere completato una sola volta. Se è stata già registrata una camminata o una corsa a tempo, è possibile che l'icona non venga visualizzata.

**3** Seguire le istruzioni visualizzate sullo schermo.

### **Migliorare la precisione dei minuti di intensità**

Il dispositivo calcola il tempo trascorso in attività da moderate a intense. È possibile ottimizzare la precisione di questo calcolo camminando rapidamente o correndo all'aperto per 20 minuti.

- **1** Scorrere per visualizzare la schermata dei minuti di intensità.
- **2** Selezionare **(i)**.

**NOTA:**  $\odot$  viene visualizzato quando i minuti di intensità devono essere calibrati. Questo processo di calibrazione deve essere completato una sola volta. Se è stata già

registrata una camminata o una corsa a tempo, è possibile che l'icona  $\mathbf 0$  non venga visualizzata.

**3** Seguire le istruzioni visualizzate sullo schermo.

#### **Acquisizione del segnale satellitare**

Il dispositivo potrebbe aver bisogno di una visuale completamente libera del cielo per acquisire il segnale satellitare.

**1** Recarsi in un'area all'aperto.

Il tasto del dispositivo deve essere rivolto verso il cielo.

**2** Attendere che il rilevamento dei satelliti sia completato. L'acquisizione dei segnali satellitari potrebbe richiedere 30– 60 secondi.

#### **Miglioramento della ricezione dei satelliti GPS**

- Sincronizzare di frequente il dispositivo sull'account Garmin Connect:
	- Collegare il dispositivo a un computer tramite il cavo USB e all'applicazione Garmin Express.
	- Sincronizzare il dispositivo sull'app Garmin Connect Mobile mediante lo smartphone Bluetooth.

Mentre è connesso all'account Garmin Connect, il dispositivo scarica diversi giorni di dati satellitari, consentendo la localizzazione rapida dei segnali satellitari.

- Recarsi con il dispositivo in un'area all'aperto, lontano da edifici o alberi alti.
- Rimanere immobili per alcuni minuti.

### **Record personali**

Al termine di un'attività, il dispositivo visualizza tutti i nuovi record personali stabiliti. I record personali includono i tempi migliori basati sulla distanza di vari tipi di gara e sulla corsa più lunga.

#### **Visualizzare i record personali**

- **1** Premere il tasto del dispositivo per visualizzare il menu.
- 2 Selezionare **a** > **Record**.
- **3** Selezionare un record.

#### **Ripristino di un record personale**

È possibile impostare nuovamente ciascun record personale su un record precedentemente registrato.

- **1** Premere il tasto del dispositivo per visualizzare il menu.
- **2** Selezionare **a** > **Record**.
- **3** Selezionare un record da ripristinare.
- 4 Selezionare Utilizza precedente >  $\checkmark$ .

#### **Cancellazione di un record personale**

- **1** Premere il tasto del dispositivo per visualizzare il menu.
- 2 Selezionare **&** > **Record**.
- **3** Selezionare un record.
- **4** Selezionare **Cancella record** > ✔.

**NOTA:** in questo modo, non vengono eliminate le attività salvate.

## **Funzioni di connettività Bluetooth**

Il dispositivo vívosmart HR/HR+ è dotato diverse funzioni di connettività Bluetooth per lo smartphone compatibile tramite l'app Garmin Connect Mobile.

**Notifiche**: consente di ricevere notifiche dallo smartphone, incluse chiamate, SMS, aggiornamenti dai social network e molto altro, in base alle impostazioni di notifica dello smartphone.

- <span id="page-9-0"></span>**Trova il mio telefono**: consente di localizzare uno smartphone smarrito nel raggio di copertura e associato mediante la tecnologia wireless Bluetooth.
- **Avviso connessione**: consente di attivare un avviso che indica quando lo smartphone associato non si trova più nel raggio di copertura della tecnologia wireless Bluetooth.
- **Comandi musicali**: controllano il lettore musicale per lo smartphone associato.
- **Caricamento delle attività sull'account Garmin Connect**: consente di sincronizzare i dati delle attività con lo smartphone associato. È possibile visualizzare i dati nell'applicazione Garmin Connect per smartphone.

### **Visualizzazione delle notifiche**

- Quando viene visualizzata una notifica sul dispositivo, selezionare un'opzione:
	- Toccare il touchscreen e selezionare ↓ per visualizzare l'intera notifica.
	- Selezionare : quindi selezionare un'opzione per ignorare la notifica.
- Quando viene visualizzata una chiamata in arrivo sul dispositivo, selezionare un'opzione:

**NOTA:** le opzioni disponibili variano in base allo smartphone.

- Selezionare ↓ per accettare la chiamata sullo smartphone.
- Selezionare  $\kappa$  per rifiutare o disattivare l'audio della chiamata.
- Per visualizzare tutte le notifiche, scorrere per visualizzare la schermata delle notifiche, toccare il touchscreen e selezionare un'opzione:
	- Scorrere le notifiche.
	- Selezionare una notifica, quindi selezionare **Leggi** per visualizzare l'intera notifica.
	- Selezionare una notifica, quindi selezionare un'opzione per ignorare la notifica.

### **Gestione delle notifiche**

È possibile utilizzare lo smartphone compatibile per gestire le notifiche visualizzate sul dispositivo vívosmart HR/HR+.

Selezionare un'opzione:

- Se si utilizza un dispositivo Apple® , utilizzare le impostazioni del centro di notifica sullo smartphone per selezionare gli elementi da visualizzare sul dispositivo.
- Se si utilizza un dispositivo Android™, utilizzare le impostazioni dell'applicazione nell'app Garmin Connect Mobile per selezionare gli elementi da visualizzare sul dispositivo.

#### **Localizzazione di uno smartphone smarrito**

Questa funzione consente di localizzare uno smartphone smarrito associato tramite la tecnologia wireless Bluetooth situato nell'area di copertura.

- **1** Premere il tasto del dispositivo per visualizzare il menu.
- 2 Selezionare  $\mathbb{C}$ .

Il dispositivo vívosmart HR/HR+ avvia la ricerca dello smartphone associato. Lo smartphone emette un avviso audio e la potenza del segnale Bluetooth viene visualizzata sullo schermo del dispositivo vívosmart HR/HR+. La potenza del segnale Bluetooth aumenta quando ci si avvicina allo smartphone.

#### **Impostazioni Bluetooth**

Premere il tasto del dispositivo e selezionare %.

**Bluetooth**: consente di attivare la tecnologia wireless Bluetooth.

**NOTA:** le altre impostazioni Bluetooth vengono visualizzate solo quando la tecnologia wireless Bluetooth è attivata.

- **Associa smartphone**: consente di collegare il dispositivo a uno smartphone Bluetooth compatibile. Questa impostazione consente di utilizzare le funzioni di connettività Bluetooth tramite l'app Garmin Connect Mobile, incluse le notifiche e i caricamenti di attività su Garmin Connect.
- **Notifiche**: consente di attivare le notifiche del telefono provenienti dallo smartphone compatibile. È possibile utilizzare l'opzione Solo chiamate per visualizzare le notifiche solo per le chiamate in arrivo.
- **Avviso conn.**: consente di attivare un avviso che indica quando lo smartphone associato non si trova più nel raggio di copertura della tecnologia wireless Bluetooth.
- **Schermo**: consente di impostare il dispositivo per visualizzare le notifiche in formato orizzontale o verticale.

**NOTA:** questa impostazione viene visualizzata solo quando il dispositivo è impostato per visualizzare i dati in formato verticale.

#### **Disattivazione della tecnologia wireless Bluetooth**

- **1** Premere il tasto del dispositivo per visualizzare il menu.
- **2** Selezionare  $\hat{x}$  > **Bluetooth** > **Disattivato** per disattivare la tecnologia wireless Bluetooth sul dispositivo vívosmart HR/ HR+.

**SUGGERIMENTO:** consultare il Manuale Utente dello smartphone per disattivare la tecnologia wireless Bluetooth.

## **Cronologia**

Il dispositivo memorizza fino a 14 giorni di dati sul rilevamento dell'attività e sul monitoraggio della frequenza cardiaca e fino a sette attività a tempo. È possibile visualizzare le ultime sette attività a tempo sul dispositivo. È possibile sincronizzare i dati per visualizzare attività illimitate, i dati sul rilevamento dell'attività e i dati sul monitoraggio della frequenza cardiaca sull'account Garmin Connect (*[Sincronizzazione dei dati con l'app Garmin](#page-5-0) [Connect Mobile](#page-5-0)*, pagina 2) (*[Sincronizzazione dei dati con il](#page-5-0) computer*[, pagina 2\)](#page-5-0).

Quando la memoria del dispositivo è piena, i dati meno recenti vengono sovrascritti.

#### **Visualizzazione della cronologia**

- **1** Premere il tasto del dispositivo per visualizzare il menu.
- 2 Selezionare **.**
- **3** Selezionare un'opzione:
	- Sul dispositivo vívosmart HR, selezionare un'attività.
	- Sul dispositivo vívosmart HR+, selezionare **Attività prec.**  e selezionare un'attività.

### **Garmin Connect**

È possibile connettersi con gli amici sull'account Garmin Connect. Garmin Connect fornisce gli strumenti per tracciare, analizzare, condividere e incoraggiarsi l'un l'altro. Registrazione degli eventi di uno stile di vita attivo, che include corsa, camminata, corsa in bici, nuoto, escursioni, triathlon e molto altro. Per creare gratuitamente un account, accedere all'indirizzo [www.garminconnect.com/start](http://www.garminconnect.com/start).

- **Rilevamento dei progressi**: è possibile rilevare i progressi giornalieri, partecipare a una gara amichevole con i propri contatti e raggiungere gli obiettivi impostati.
- **Memorizzazione delle attività**: dopo aver completato e salvato un'attività a tempo utilizzando il dispositivo, è possibile caricarla sull'account Garmin Connect e conservarla per tutto il tempo che si desidera.

<span id="page-10-0"></span>**Analisi dei dati**: è possibile visualizzare informazioni più dettagliate sull'attività, come durata, distanza, frequenza cardiaca, calorie bruciate e report personalizzabili.

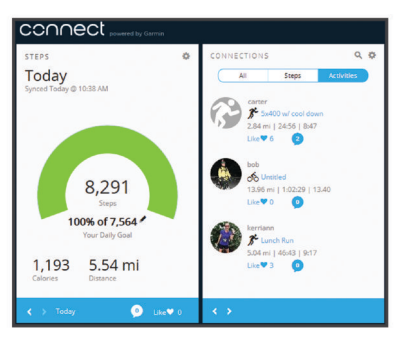

- **Condivisione delle attività**: è possibile connettersi con gli amici per seguire reciprocamente le attività o pubblicare collegamenti alle proprie attività sui social network preferiti.
- **Gestione delle impostazioni**: è possibile personalizzare le impostazioni del dispositivo e le impostazioni utente sull'account Garmin Connect.

#### **Eventi Garmin Move IQ™**

La funzione Move IQ rileva automaticamente le tipologie di attività, come la camminata, la corsa, il ciclismo, il nuoto e l'addestramento ellittico, per almeno 10 minuti. È inoltre possibile visualizzare il tipo e la durata dell'evento sul diario Garmin Connect, tuttavia questo non viene visualizzato nell'elenco delle attività, negli screenshot o nei newsfeed. Per ulteriori dettagli e maggiore precisione, è possibile registrare un'attività a tempo sul dispositivo.

### **Personalizzazione del dispositivo**

#### **Impostazioni Garmin Connect**

È possibile personalizzare le impostazioni del dispositivo, le impostazioni del Profilo attività e le impostazioni utente sull'account Garmin Connect. Alcune impostazioni possono anche essere personalizzate sul dispositivo vívosmart HR/HR+.

- Nel menu delle impostazioni nell'app Garmin Connect Mobile, selezionare **Dispositivi Garmin** e selezionare il dispositivo.
- Nel widget dei dispositivi nell'applicazione Garmin Connect, selezionare **Impostazioni dispositivo**.

Dopo aver personalizzato le impostazioni, sincronizzare i dati per applicare le modifiche sul dispositivo (*[Sincronizzazione dei](#page-5-0) [dati con l'app Garmin Connect Mobile](#page-5-0)*, pagina 2) (*[Sincronizzazione dei dati con il computer](#page-5-0)*, pagina 2).

#### **Impostazioni del dispositivo sull'account Garmin Connect**

Sull'account Garmin Connect, selezionare **Impostazioni dispositivo**.

- **Allarme**: consente di impostare l'ora e la frequenza della sveglia per il dispositivo.
- **Schermate visibili**: consente di personalizzare le schermate visualizzate sul dispositivo.
- **Schermata predefinita**: consente di impostare la schermata principale che compare dopo un periodo di inattività e quando si accende il dispositivo.
- **Retroilluminazione automatica**: consente al dispositivo di attivare automaticamente la retroilluminazione quando si ruota il polso verso il corpo. È possibile personalizzare il dispositivo affinché utilizzi questa funzione in qualsiasi momento o solo durante un'attività cronometrata.

**NOTA:** questa impostazione riduce la durata della batteria.

- **Rilevamento attività**: attiva e disattiva le funzioni di rilevamento dell'attività, come l'avviso di movimento, il monitoraggio della frequenza cardiaca al polso e gli eventi Move IQ.
- **Polso utilizzato**: consente di configurare il polso su cui è indossato il cinturino. È necessario personalizzare questa impostazione per l'orientamento dello schermo e per utilizzare la funzione di retroilluminazione automatica.
- **Orientamento schermo**: consente di impostare il dispositivo per visualizzare i dati in formato orizzontale o verticale.
- **Formato orario**: consente di impostare il dispositivo per visualizzare l'ora in formato 12 ore o 24 ore.
- **Lingua**: consente di impostare la lingua del dispositivo.
- **Unità**: consente di impostare il dispositivo per visualizzare la distanza percorsa in chilometri o in miglia.
- **Passo/velocità**: imposta il dispositivo per visualizzare il passo o la velocità durante un'attività a tempo (solo dispositivo vívosmart HR+).

#### **Opzioni di corsa sull'account Garmin Connect**

Sull'account Garmin Connect, selezionare **Opzioni corsa**.

- **Avvisi modalità corsa**: consente di personalizzare gli avvisi della modalità attività, come gli obiettivi degli avvisi di durata.
- **Allarme FC**: imposta il dispositivo affinché segnali quando la frequenza cardiaca è superiore o inferiore a una zona obiettivo o a un intervallo personalizzato. È possibile selezionare una zona di intensità esistente o definire una zona personalizzata.
- **Auto Lap**: Consente al dispositivo di contrassegnare automaticamente i Lap a ogni chilometro (miglio) (*[Come](#page-7-0) [contrassegnare i Lap](#page-7-0)*, pagina 4).
- **Auto Pause**: consente al dispositivo di sospendere automaticamente il timer quando si interrompe il movimento (solo dispositivo vívosmart HR+).
- **Campi dati**: consente di personalizzare le schermate dati visualizzate durante un'attività a tempo.

#### **Impostazioni utente sull'account Garmin Connect** Sull'account Garmin Connect, selezionare **Impostazioni utente**.

- **Lunghezza passi personalizzata**: consente al dispositivo di calcolare con maggiore precisione la distanza percorsa utilizzando la lunghezza passi personalizzata. È possibile immettere una distanza nota e il numero di passi necessari a coprirla, e Garmin Connect può calcolare la lunghezza del passo.
- Passi giornalieri: consente di immettere l'obiettivo di passi giornalieri. È possibile utilizzare l'impostazione Obiettivo automatico per consentire al dispositivo di stabilire automaticamente l'obiettivo di passi.
- **Piani saliti giornalmente**: consente di immettere un obiettivo giornaliero per il numero di piani da salire.
- **Minuti di intensità settimanali**: consente di immettere un obiettivo settimanale per il numero di minuti impiegati in attività da moderate a intense.
- **Zone di intensità**: fornisce una stima della frequenza cardiaca massima e consente di determinare le zone di frequenza cardiaca personalizzate.

### **Impostazioni del dispositivo**

È possibile personalizzare alcune impostazioni sul dispositivo vívosmart HR/HR+. Ulteriori impostazioni possono essere personalizzate sull'account Garmin Connect.

Premere il tasto del dispositivo e selezionare  $\alpha$ .

**Lingua**: consente di impostare la lingua del dispositivo.

**Orario**: consente di impostare il dispositivo per visualizzare l'ora in formato 12 ore o 24 ore e consente di impostare

<span id="page-11-0"></span>manualmente l'orario (*Impostazione manuale dell'ora*, pagina 8).

- **Unità**: consente di impostare il dispositivo per visualizzare la distanza percorsa in chilometri o in miglia.
- **Rilevamento attività**: consente di attivare e disattivare il rilevamento dell'attività e l'avviso di movimento.
- **Freq. cardiaca**: consente di attivare e disattivare il monitoraggio della frequenza cardiaca basata sul polso e la trasmissione dei dati sulla frequenza cardiaca.
- **Preferenze schermo**: consente di configurare la retroilluminazione (*Regolazione dell'intensità della retroilluminazione*, pagina 8) e di bloccare automaticamente il dispositivo dopo un periodo di inattività.
- **Ripristina predefiniti**: consente di reimpostare i dati utente e le impostazioni (*[Ripristino di tutte le impostazioni predefinite](#page-13-0)*, [pagina 10\)](#page-13-0).

#### **Impostazione manuale dell'ora**

Per impostazione predefinita, l'ora sul dispositivo vívosmart HR viene impostata automaticamente quando si sincronizza il dispositivo con uno smartphone. L'ora e sul dispositivo vívosmart HR+ viene impostata automaticamente quando il dispositivo acquisisce i segnali satellitari e quando e viene sincronizzato con uno smartphone. È possibile impostare manualmente l'ora.

- **1** Premere il tasto del dispositivo per visualizzare il menu.
- **2** Selezionare un'opzione:
	- Sul dispositivo vívosmart HR, selezionare  $\bullet$  > Orario > **Imposta ora**.
	- Sul dispositivo vívosmart HR+, selezionare  $\ddot{Q}$  > Orario > **Imposta ora** > **Manuale**.
- 3 Selezionare **A** per regolare l'ora del giorno e la data.
- 4 Selezionare  $\swarrow$ .

#### **Regolazione dell'intensità della retroilluminazione**

- **1** Premere il tasto del dispositivo per visualizzare il menu.
- 2 Selezionare  $\bullet$  > Preferenze schermo > **Retroilluminazione**.
- **3** Selezionare  $\rightarrow$  o  $\rightarrow$  per regolare la luminosità.

**NOTA:** la retroilluminazione influisce sulla durata della batteria.

### **Uso della modalità Non disturbare**

È possibile utilizzare la modalità Non disturbare per disattivare la retroilluminazione e gli avvisi tramite vibrazione. Ad esempio, è possibile utilizzare questa modalità durante il sonno o mentre si guarda un film.

**NOTA:** è possibile impostare le ore di sonno normali nelle impostazioni utente sull'account Garmin Connect. Il dispositivo entra automaticamente in modalità Non disturbare durante le normali ore di sonno.

- **1** Premere il tasto del dispositivo per visualizzare il menu.
- 2 Selezionare C > Attivato.

viene visualizzato sulla schermata dell'ora.

**SUGGERIMENTO:** per uscire dalla modalità Non disturbare, premere il tasto del dispositivo, quindi selezionare  $\blacktriangleright$ **Disattivato**.

#### **Visualizzazione della sveglia**

- **1** Impostare l'ora della sveglia e la frequenza sull'account Garmin Connect (*[Impostazioni del dispositivo sull'account](#page-10-0)  [Garmin Connect](#page-10-0)*, pagina 7).
- **2** Sul dispositivo vívosmart HR/HR+, premere il tasto del dispositivo per visualizzare il menu.
- **3** Selezionare ...

## **Info sul dispositivo**

### **Caratteristiche tecniche divívosmart HR/HR+**

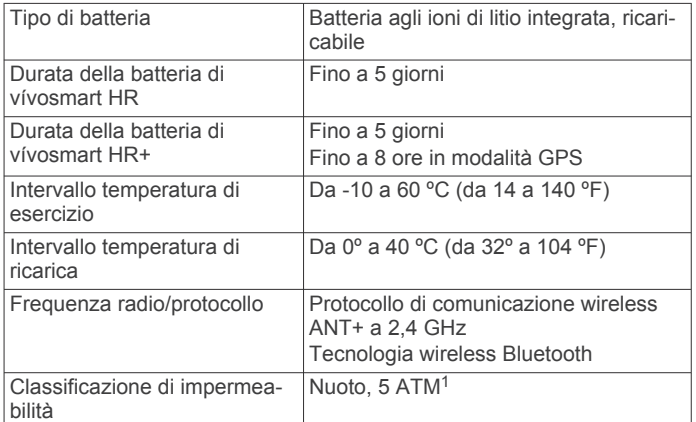

#### **Visualizzazione delle informazioni sul dispositivo**

È possibile visualizzare l'ID Unità, la versione del software, le normative e il livello di batteria rimanente.

- **1** Premere il tasto del dispositivo per visualizzare il menu.
- 2 Selezionare **0**.

### **Caricamento del dispositivo**

#### **AVVERTENZA**

Questo dispositivo è dotato di una batteria agli ioni di litio. Per avvisi sul prodotto e altre informazioni importanti, vedere la guida *Informazioni importanti sulla sicurezza e sul prodotto*  inclusa nella confezione.

#### *AVVISO*

Per evitare la corrosione, pulire e asciugare accuratamente i contatti e l'area circostante prima del caricamento o del collegamento a un computer. Consultare le istruzioni sulla pulizia nell'Appendice.

**1** Allineare le guide del caricabatterie ai contatti sul retro del dispositivo e premere il caricabatterie  $\overline{0}$  finché non scatta in posizione.

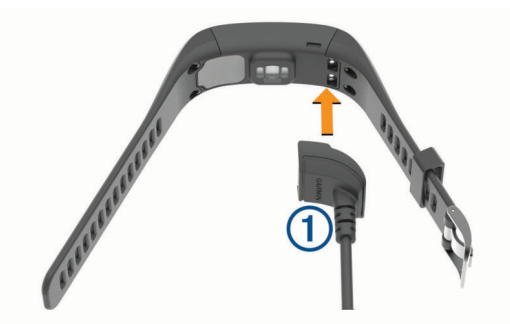

- **2** Collegare il cavo USB a una porta USB del computer.
- **3** Caricare completamente il dispositivo.

#### **Suggerimenti per la ricarica del dispositivo**

• Collegare saldamente il caricabatterie al dispositivo per caricarlo utilizzando cavo USB (*Caricamento del dispositivo*, pagina 8).

È possibile caricare il dispositivo collegando il cavo USB a un adattatore CA approvato da Garmin con una presa a parete

<sup>&</sup>lt;sup>1</sup> Il dispositivo resiste a una pressione equivalente a un profondità di 50 m. Per ulteriori informazioni, visitare il sito Web [www.garmin.com/waterrating.](http://www.garmin.com/waterrating)

<span id="page-12-0"></span>standard o una porta USB sul computer. La ricarica di una batteria completamente scarica richiede circa 60-90 minuti.

- Rimuovere il caricabatterie dal dispositivo dopo che l'icona del livello di carica della batteria **III** è piena e smette di lampeggiare.
- Visualizzare il livello di carica della batteria rimanente sulla schermata delle informazioni del dispositivo (*[Visualizzazione delle informazioni sul dispositivo](#page-11-0)*, pagina 8).

#### **Uso del dispositivo in modalità di ricarica**

È possibile interagire con il dispositivo mentre è in carica tramite il computer. Ad esempio, è possibile utilizzare Bluetooth le funzioni di connettività o personalizzare le impostazioni del dispositivo.

- **1** Collegare il dispositivo al computer usando il cavo USB.
- **2** Selezionare ▲ per uscire dalla modalità di archiviazione di massa USB.

### **Manutenzione del dispositivo**

#### *AVVISO*

Evitare urti eccessivi e utilizzare il prodotto con cura per non ridurne la durata.

Evitare di premere i tasti sott'acqua.

Non utilizzare oggetti acuminati per pulire il dispositivo.

Non utilizzare in nessun caso oggetti rigidi o appuntiti sul touchscreen, poiché potrebbero danneggiarlo.

Evitare l'uso di detergenti chimici, solventi e insettifughi che possono danneggiare i componenti e le rifiniture in plastica.

Sciacquare accuratamente il dispositivo con acqua dolce dopo l'esposizione a cloro, acqua salata, creme solari, cosmetici, alcool o altri prodotti chimici corrosivi. L'esposizione prolungata a queste sostanze può danneggiare il corpo del dispositivo.

Non conservare il dispositivo in ambienti in cui potrebbe essere esposto a temperature estreme per un periodo prolungato, al fine di evitare danni permanenti.

Non rimuovere i cinturini.

#### **Pulizia del dispositivo**

#### *AVVISO*

Anche piccole quantità di sudore o umidità possono provocare la corrosione dei contatti elettrici quando il dispositivo è connesso a un caricabatterie. La corrosione può impedire la ricarica e il trasferimento dei dati.

- **1** Pulire il dispositivo con un panno imbevuto di una soluzione detergente non aggressiva.
- **2** Asciugarlo.

Dopo la pulizia, lasciare asciugare completamente il dispositivo. **SUGGERIMENTO:** per ulteriori informazioni, visitare il sito Web [www.garmin.com/fitandcare](http://www.garmin.com/fitandcare).

## **Risoluzione dei problemi**

#### **Lo smartphone è compatibile con il dispositivo?**

Il dispositivo vívosmart HR/HR+ è compatibile con lo

smartphone se si utilizza la tecnologia Bluetooth Smart wireless. Per informazioni sulla compatibilità, visitare il sito Web [www.garmin.com/ble](http://www.garmin.com/ble)

### **Il telefono non si connette al dispositivo**

• Attivare la tecnologia wireless Bluetooth sullo smartphone.

- Sullo smartphone aprire l'app Garmin Connect Mobile, selezionare **o ...**, quindi Dispositivi Garmin > Aggiungi **dispositivo** per impostare la modalità di associazione.
- Premere il tasto del dispositivo per visualizzare il menu e selezionare  $\hat{x}$  > Associa smartphone per entrare manualmente in modalità di associazione.

### **Rilevamento delle attività**

Per ulteriori informazioni sulla precisione del rilevamento dell'attività, visitare il sito Web [garmin.com/ataccuracy](http://garmin.com/ataccuracy).

#### **Il conteggio dei passi è impreciso**

Seguire questi suggerimenti se il conteggio dei passi è impreciso.

- Indossare il dispositivo sul polso non preferito.
- Riporre il dispositivo in tasca quando si spinge un passeggino o un tagliaerba.
- Riporre il dispositivo in tasca quando si utilizzano attivamente solo le mani o le braccia.

**NOTA:** il dispositivo potrebbe interpretare alcuni movimenti ripetitivi, come lavare i piatti, piegare la biancheria o applaudire, come passi.

#### **I passi sul dispositivo e sull'account Garmin Connect non corrispondono**

Il numero di passi sull'account Garmin Connect viene aggiornato quando si sincronizza il dispositivo.

**1** Selezionare un'opzione:

- Sincronizzare il numero di passi con l'applicazione Garmin Connect (*[Sincronizzazione dei dati con il computer](#page-5-0)*, [pagina 2](#page-5-0)).
- Sincronizzare il numero di passi con l'app Garmin Connect Mobile (*[Sincronizzazione dei dati con l'app Garmin](#page-5-0) [Connect Mobile](#page-5-0)*, pagina 2).
- **2** Attendere la sincronizzazione dei dati da parte del dispositivo.

La sincronizzazione può richiedere alcuni minuti.

**NOTA:** l'aggiornamento dell'app Garmin Connect Mobile dell'applicazione Garmin Connect non sincronizza i dati né aggiorna il numero di passi.

#### **I minuti di intensità lampeggiano**

Quando ci si allena su un livello di intensità vicino all'obiettivo prefissato, i minuti di intensità lampeggiano.

Allenarsi per almeno 10 minuti consecutivi su un livello di intensità moderato o alto.

#### **Il numero di piani saliti non è preciso**

Il dispositivo utilizza un barometro interno per misurare le variazioni di quota mentre si salgono le scale. Un piano equivale a salire di 3 m (10 piedi).

• Individuare i piccoli fori del barometro sul retro del dispositivo, vicino ai contatti di ricarica, quindi pulire l'area intorno ai contatti.

Le prestazioni del barometro potrebbero ridursi se i fori del barometro sono ostruiti. Per pulire l'area è possibile sciacquare il dispositivo con acqua.

Dopo la pulizia, lasciare asciugare completamente il dispositivo.

- Non appoggiarsi ai corrimano né saltare gli scalini mentre si salgono le scale.
- In ambienti ventosi, coprire il dispositivo con la manica o la giacca, poiché le raffiche di vento possono causare letture errate.

### <span id="page-13-0"></span>**Suggerimenti per i dati di frequenza cardiaca errati**

Se i dati della frequenza cardiaca sono errati o non vengono visualizzati, è possibile seguire questi suggerimenti.

- Pulire e asciugare il braccio prima di indossare il dispositivo.
- Non applicare creme solari, lozioni o repellenti per insetti sotto il dispositivo.
- Non graffiare il sensore della frequenza cardiaca sul retro del dispositivo.
- Indossare il dispositivo sopra l'osso del polso. Il dispositivo deve essere aderente ma comodo.
- Aspettare che l'icona  $\blacktriangledown$  diventi verde fissa prima di iniziare l'attività.
- Eseguire il riscaldamento per 5-10 minuti e ottenere una lettura della frequenza cardiaca prima di iniziare l'attività. **NOTA:** in ambienti freddi, eseguire il riscaldamento al chiuso.
- Sciacquare il dispositivo con acqua fresca dopo ogni allenamento.

#### **Ottimizzazione della durata della batteria**

- Disattivare l'impostazione **Retroilluminazione automatica**  (*[Impostazioni del dispositivo sull'account Garmin Connect](#page-10-0)*, [pagina 7\)](#page-10-0).
- Ridurre la luminosità della retroilluminazione (*[Impostazioni](#page-10-0)  [del dispositivo](#page-10-0)*, pagina 7).
- Nelle impostazioni del centro notifiche dello smartphone, limitare le notifiche da visualizzare sul dispositivo vívosmart HR/HR+ (*[Gestione delle notifiche](#page-9-0)*, pagina 6).
- Disattivare le Smart Notifications (*[Impostazioni Bluetooth](#page-9-0)*, [pagina 6\)](#page-9-0).
- Disattivare la tecnologia wireless Bluetooth quando non si utilizzano le funzioni di connettività (*[Disattivazione della](#page-9-0) [tecnologia wireless Bluetooth](#page-9-0)*, pagina 6).
- Interrompere la trasmissione dei dati sulla frequenza cardiaca ai dispositivi associati Garmin (*[Trasmissione dei dati](#page-6-0) [sulla frequenza cardiaca ai dispositivi Garmin](#page-6-0)®* , pagina 3).
- Disattivare il monitoraggio della frequenza cardiaca dal polso (*[Impostazioni del dispositivo](#page-10-0)*, pagina 7).

**NOTA:** il monitoraggio della frequenza cardiaca dal polso viene utilizzato per calcolare i minuti di attività intensa e le calorie bruciate.

### **Reimpostazione del dispositivo**

Se il dispositivo smette di rispondere, potrebbe essere necessario reimpostarlo. Tale operazione può causare la perdita dei dati non sincronizzati con l'account Garmin Connect. È necessario impostare nuovamente l'ora del giorno (*[Impostazione manuale dell'ora](#page-11-0)*, pagina 8).

- **1** Tenere premuto il tasto del dispositivo per 10 secondi. Il dispositivo si spegne.
- **2** Tenere premuto il tasto del dispositivo per un secondo per accendere il dispositivo.

### **Ripristino di tutte le impostazioni predefinite**

È possibile ripristinare tutte le impostazioni del dispositivo ai valori di fabbrica predefiniti.

**NOTA:** questa operazione elimina tutte le informazioni immesse dall'utente, compresa la cronologia delle attività.

- **1** Premere il tasto del dispositivo per visualizzare il menu.
- **2** Selezionare  $\ddot{Q}$  > Ripristina predefiniti >  $\checkmark$ .

### **Il dispositivo visualizza la lingua errata**

È possibile cambiare la selezione della lingua del dispositivo nel caso in cui sia stata selezionata accidentalmente la lingua errata.

- **1** Premere il tasto del dispositivo per visualizzare il menu.
- 2 Selezionare  $\ddot{\mathbf{Q}}$ .
- **3** Selezionare la lingua.

### **Il dispositivo non visualizza l'ora corretta**

Il dispositivo aggiorna l'ora e la data quando viene sincronizzato con un computer o dispositivo mobile. È necessario sincronizzare il dispositivo per ricevere l'ora corretta quando si cambia fuso orario e per impostare l'ora legale.

- **1** Verificare che il computer o dispositivo mobile visualizzi l'ora locale corretta.
- **2** Selezionare un'opzione:
	- Sincronizzare il dispositivo con un computer (*[Sincronizzazione dei dati con il computer](#page-5-0)*, pagina 2).
	- Sincronizzare il dispositivo con uno smartphone (*[Sincronizzazione dei dati con l'app Garmin Connect](#page-5-0) Mobile*[, pagina 2\)](#page-5-0).

L'ora e la data vengono aggiornate automaticamente.

### **Aggiornamento del software medianteGarmin Connect Mobile**

Prima di aggiornare il software del dispositivo utilizzando l'app Garmin Connect Mobile, è necessario disporre di un account Garmin Connect e associare il dispositivo con uno smartphone compatibile (*[Associazione dello smartphone](#page-4-0)*, pagina 1).

**1** Sincronizzare il dispositivo con l'app Garmin Connect Mobile (*[Sincronizzazione dei dati con l'app Garmin Connect Mobile](#page-5-0)*, [pagina 2](#page-5-0)).

Quando un nuovo software è disponibile, l'app Garmin Connect Mobile lo invia automaticamente al dispositivo.

**2** Seguire le istruzioni visualizzate sullo schermo.

### **Aggiornamento del software mediante Garmin Express**

Prima di aggiornare il software del dispositivo, è necessario disporre di un account Garmin Connect e scaricare e installare l'applicazione Garmin Express.

- **1** Collegare il dispositivo al computer usando il cavo USB. Quando un nuovo software è disponibile, Garmin Express lo invia al dispositivo.
- **2** Scollegare il dispositivo dal computer.
- Il dispositivo avverte di aggiornare il software.
- **3** Selezionare un'opzione.

### **Aggiornamenti del prodotto**

Sul computer, installare Garmin Express [\(www.garmin.com](http://www.garmin.com/express) [/express\)](http://www.garmin.com/express). Sullo smartphone, installare l'app Garmin Connect Mobile.

Ciò consente di accedere in modo semplice a questi servizi per i dispositivi Garmin.

- Aggiornamenti software
- Caricamenti dati su Garmin Connect
- Registrazione del prodotto

### **Ulteriori informazioni**

- Visitare il sito Web [www.support.garmin.com](http://www.support.garmin.com) per ulteriori manuali, articoli e aggiornamenti software.
- Visitare il sito Web [www.garmin.com/intosports.](http://www.garmin.com/intosports)
- <span id="page-14-0"></span>• Visitare il sito Web [www.garmin.com/learningcenter](http://www.garmin.com/learningcenter).
- Visitare il sito Web <http://buy.garmin.com> oppure contattare il proprio rivenditore Garmin per informazioni sugli accessori opzionali e sulle parti di ricambio.

## **Appendice**

### **Obiettivi di forma fisica**

Conoscere la propria zona di frequenza cardiaca può essere utile per misurare e migliorare il proprio livello di forma in base ai seguenti principi.

- Il cuore è un ottimo parametro di riferimento per misurare l'intensità dell'esercizio.
- Allenarsi in determinate zone di frequenza cardiaca può contribuire al miglioramento della capacità cardiovascolare e della forza.
- Conoscere la propria zona di frequenza cardiaca può evitare il sovrallenamento e ridurre il rischio di danni fisici.

Se si conosce la propria frequenza cardiaca massima, è possibile utilizzare la tabella (*Calcolo delle zone di frequenza cardiaca*, pagina 11) per stabilire la zona di frequenza cardiaca ottimale per i propri obiettivi.

In caso contrario, utilizzare uno dei calcolatori disponibili su Internet per individuare la propria frequenza cardiaca massima. Presso alcune palestre e alcuni centri fitness è possibile effettuare un test che misura la frequenza cardiaca massima. La frequenza cardiaca massima è 220 meno l'età.

### **Informazioni sulle zone di frequenza cardiaca**

Molti atleti utilizzano le zone di frequenza cardiaca per misurare e aumentare la propria potenza cardiovascolare e migliorare il proprio livello di forma fisica. Con zona di frequenza cardiaca si intende un intervallo definito di battiti cardiaci al minuto. Le cinque zone di frequenza cardiaca comunemente riconosciute vengono numerate da 1 a 5 in base alla crescente intensità. Solitamente, le zone di frequenza cardiaca vengono calcolate in base a percentuali della frequenza cardiaca massima.

### **Calcolo delle zone di frequenza cardiaca**

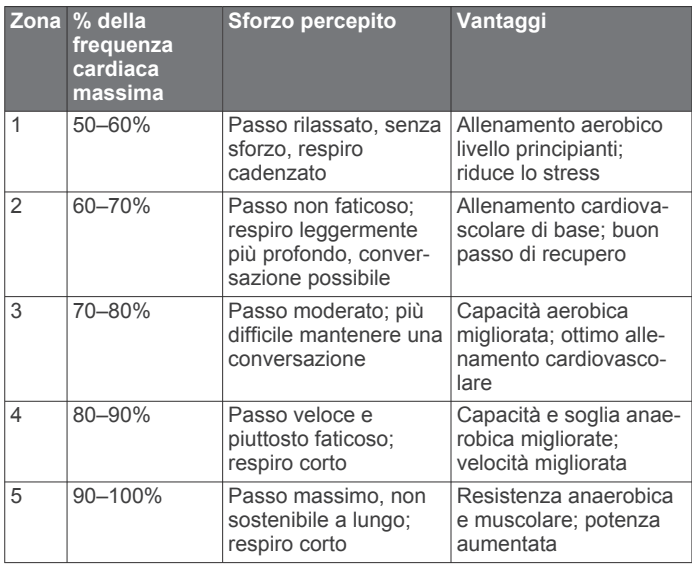

### **BSD 3-Clause License**

Copyright © 2003-2010, Mark Borgerding

Tutti i diritti riservati.

La ridistribuzione e l'uso in formato sorgente e binario, con o senza modifiche, sono consentiti nelle seguenti condizioni:

- La redistribuzione del codice sorgente deve mantenere il suddetto avviso di copyright, il presente elenco di condizioni e la seguente esclusione di responsabilità.
- La redistribuzione in formato binario deve riportare il suddetto avviso di copyright, il presente elenco di condizioni e la seguente esclusione di responsabilità nella documentazione e/o altri materiali forniti.
- L'autore e i nomi dei relativi collaboratori non possono essere utilizzati per avallare o promuovere prodotti derivati da questo software senza previa autorizzazione scritta.

IL PRESENTE SOFTWARE VIENE FORNITO DAI PROPRIETARI DEL COPYRIGHT E DAI CONTRIBUTORI ''COSÌ COM'È'' E VIENE DECLINATA QUALSIASI GARANZIA ESPLICITA O IMPLICITA, INCLUSE IN VIA ESEMPLIFICATIVA LE GARANZIE IMPLICITE DI COMMERCIABILITÀ E IDONEITÀ. IN NESSUN CASO IL PROPRIETARIO DEL COPYRIGHT O I CONTRIBUTORI SARANNO RITENUTI RESPONSABILI PER DANNI DIRETTI O INDIRETTI, INCIDENTALI, CONSEQUENZIALI, SPECIALI O ESEMPLARI (INCLUSI IN VIA ESEMPLIFICATIVA L'APPROVVIGIONAMENTO DI BENI O SERVIZI SOSTITUTIVI, PERDITE D'UTILIZZO, DATI O PROFITTI; O INTERRUZIONE DEL CICLO LAVORATIVO) DI QUALSIVOGLIA CAUSA, E PER QUALSIASI PRESUNTA RESPONSABILITÀ, SIA ESSA RISULTANTE DALL'ADEMPIMENTO DEL CONTRATTO, COLPA O ALTRA CAUSA (CHE SIA CAUSATA O MENO DA NEGLIGENZA), RISULTANTE DALL'USO DEL SOFTWARE, ANCHE NELL'EVENTUALITÀ CHE SIANO INFORMATI DELLA POSSIBILITÀ DEL VERIFICARSI DI TALI DANNI.

### **Indice**

#### <span id="page-15-0"></span>**A**

accessori **[10](#page-13-0)** addestramento, modalità **[4](#page-7-0)** aggiornamenti, software **[10](#page-13-0)** allarmi **[8](#page-11-0)** allenamento **[4](#page-7-0)** applicazioni **[5](#page-8-0)** smartphone **[1](#page-4-0)** associazione sensori ANT+ **[3](#page-6-0)** smartphone [1,](#page-4-0) [9](#page-12-0) attività **[3](#page-6-0)** Auto Lap **[4](#page-7-0), [5](#page-8-0), [7](#page-10-0)** Auto Pause **[5](#page-8-0)** avvisi **[4](#page-7-0)** vibrazione **[8](#page-11-0)**

#### **B**

batteria **[8](#page-11-0)** carica **[8,](#page-11-0) [9](#page-12-0)** ottimizzazione **[6](#page-9-0) – [8](#page-11-0), [10](#page-13-0)**

#### **C**

calibrazione **[5](#page-8-0)** calorie **[5](#page-8-0)** carica **[8,](#page-11-0) [9](#page-12-0)** cronologia **[2](#page-5-0), [6](#page-9-0)** invio al computer [2,](#page-5-0)[6](#page-9-0) visualizzazione **[6](#page-9-0)**

#### **D**

dati **[2](#page-5-0)** memorizzazione **[6](#page-9-0)** trasferimento **[6](#page-9-0)**

#### **E**

eliminazione, record personali **[5](#page-8-0)**

#### **F**

frequenza cardiaca **[1](#page-4-0) – [3](#page-6-0)** associazione dei sensori **[3](#page-6-0)** avvisi **[4](#page-7-0)** fascia cardio **[10](#page-13-0)** zone **[11](#page-14-0)**

#### **G**

Garmin Connect **[1,](#page-4-0) [2,](#page-5-0) [6,](#page-9-0) [7](#page-10-0), [10](#page-13-0)** Garmin Express **[2](#page-5-0)** aggiornamento del software **[10](#page-13-0)** GPS **[3](#page-6-0), [4](#page-7-0)** segnale **[5](#page-8-0)**

### **I**

icone **[2](#page-5-0)** ID Unità **[8](#page-11-0)** impostazioni **[6,](#page-9-0) [7,](#page-10-0) [10](#page-13-0)** dispositivo **[7](#page-10-0)**

#### **L**

Lap [4,](#page-7-0)[5](#page-8-0) luminosità **[8](#page-11-0)**

#### **M**

memorizzazione dei dati **[6](#page-9-0)** menu **[1](#page-4-0)** minuti di intensità **[3](#page-6-0), [5](#page-8-0), [9](#page-12-0)** modalità risparmio energetico **[3](#page-6-0)** modo archiviazione di massa **[9](#page-12-0)**

#### **N**

notifiche **[2](#page-5-0), [6](#page-9-0)**

**O**

obiettivi **[2,](#page-5-0) [7](#page-10-0)** ora **[8](#page-11-0)** ora del giorno **[10](#page-13-0)** orologio **[8](#page-11-0)**

#### **P**

passo **[4](#page-7-0)**

personalizzazione del dispositivo **[1](#page-4-0)** pulizia del dispositivo **[9](#page-12-0)**

#### **R**

record personali **[5](#page-8-0)** eliminazione **[5](#page-8-0)** Ripristino **[5](#page-8-0)** reimpostazione del dispositivo **[10](#page-13-0)** retroilluminazione **[1,](#page-4-0) [8](#page-11-0)** rilevamento delle attività **[2](#page-5-0), [3](#page-6-0)** risoluzione dei problemi **[8](#page-11-0) –[10](#page-13-0)**

#### **S**

salvataggio delle attività **[3](#page-6-0)** schermate dati **[7](#page-10-0)** schermo luminosità **[8](#page-11-0)** orientamento **[1](#page-4-0)** segnale satellitare **[5](#page-8-0)** segnali satellitari **[5](#page-8-0)** smartphone **[9](#page-12-0)** applicazioni **[5](#page-8-0)** associazione **[1](#page-4-0), [9](#page-12-0)** software aggiornamento **[10](#page-13-0)** versione **[8](#page-11-0)** specifiche **[8](#page-11-0)**

### **T**

tasti **[1,](#page-4-0) [9](#page-12-0)** tecnologia Bluetooth **[5,](#page-8-0) [6,](#page-9-0) [9](#page-12-0)** telecomando VIRB **[3](#page-6-0)** timer **[3](#page-6-0)** touchscreen **[1](#page-4-0)**

#### **U** USB **[10](#page-13-0)**

modo archiviazione di massa **[9](#page-12-0)** trasferimento file **[2](#page-5-0)**

#### **V**

Virtual Pacer **[4](#page-7-0)**

# support.garmin.com

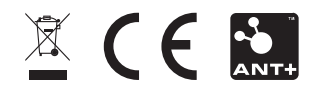